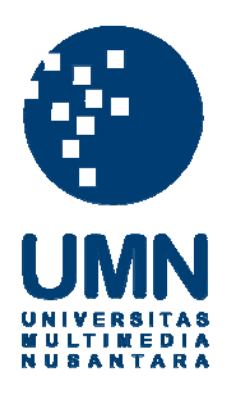

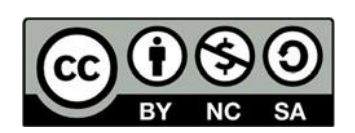

# **Hak cipta dan penggunaan kembali:**

Lisensi ini mengizinkan setiap orang untuk menggubah, memperbaiki, dan membuat ciptaan turunan bukan untuk kepentingan komersial, selama anda mencantumkan nama penulis dan melisensikan ciptaan turunan dengan syarat yang serupa dengan ciptaan asli.

# **Copyright and reuse:**

This license lets you remix, tweak, and build upon work non-commercially, as long as you credit the origin creator and license it on your new creations under the identical terms.

# **BAB III**

# **PELAKSANAAN KERJA MAGANG**

#### 3.1. **Kedudukan dan Koordinasi**

Ageru Art Studio memiliki struktur organisasi yang sederhana. Berikut merupakan penjelasan mengenai kedudukan dan bagaimana alur koordinasi pekerjaan yang dilakukan oleh penulis selama melakukan kegiatan magang di Ageru Art Studio:

# **1. Kedudukan**

Penulis menduduki posisi sebagai *motion graphic artist* di Ageru Art Studio. Awalnya pembimbing lapangan bersama dengan divisi *illustrator* dan divisi *motion graphic* akan merancang akan seperti apa *project* tersebut. Setelah menyepakati sebuah ide, maka dimulailah dengan divisi *illustrator* membuat aset. Setelah menerima aset dari divisi *illustrator*, penulis kemudian menyusun dan mulai meng-*edit* aset yang ada menjadi *project motion graphic* yang sedang ingin dikejar.

#### **2. Koordinasi**

Berikut merupakan bagan alur koordinasi penulis dengan klien, di mana penulis mendapat *project* dari *supervisor* yang menduduki posisi *operational manager.* Lalu *supervisor* memberikan hasil *project* yang penulis dan tim kerjakan kepada Lita Hariyani yang menduduki posisi sebagai direktur, dan dia kemudian memberikannya kepada klien.

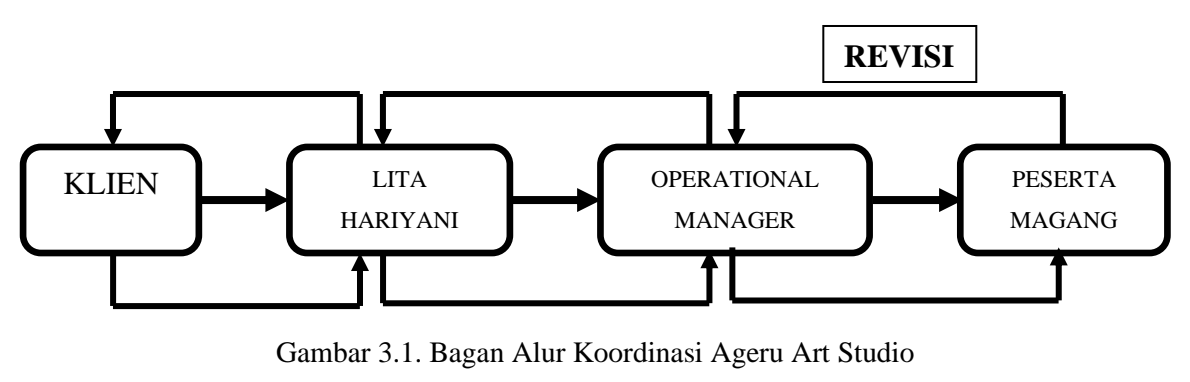

(Sumber: Wawancara Pribadi)

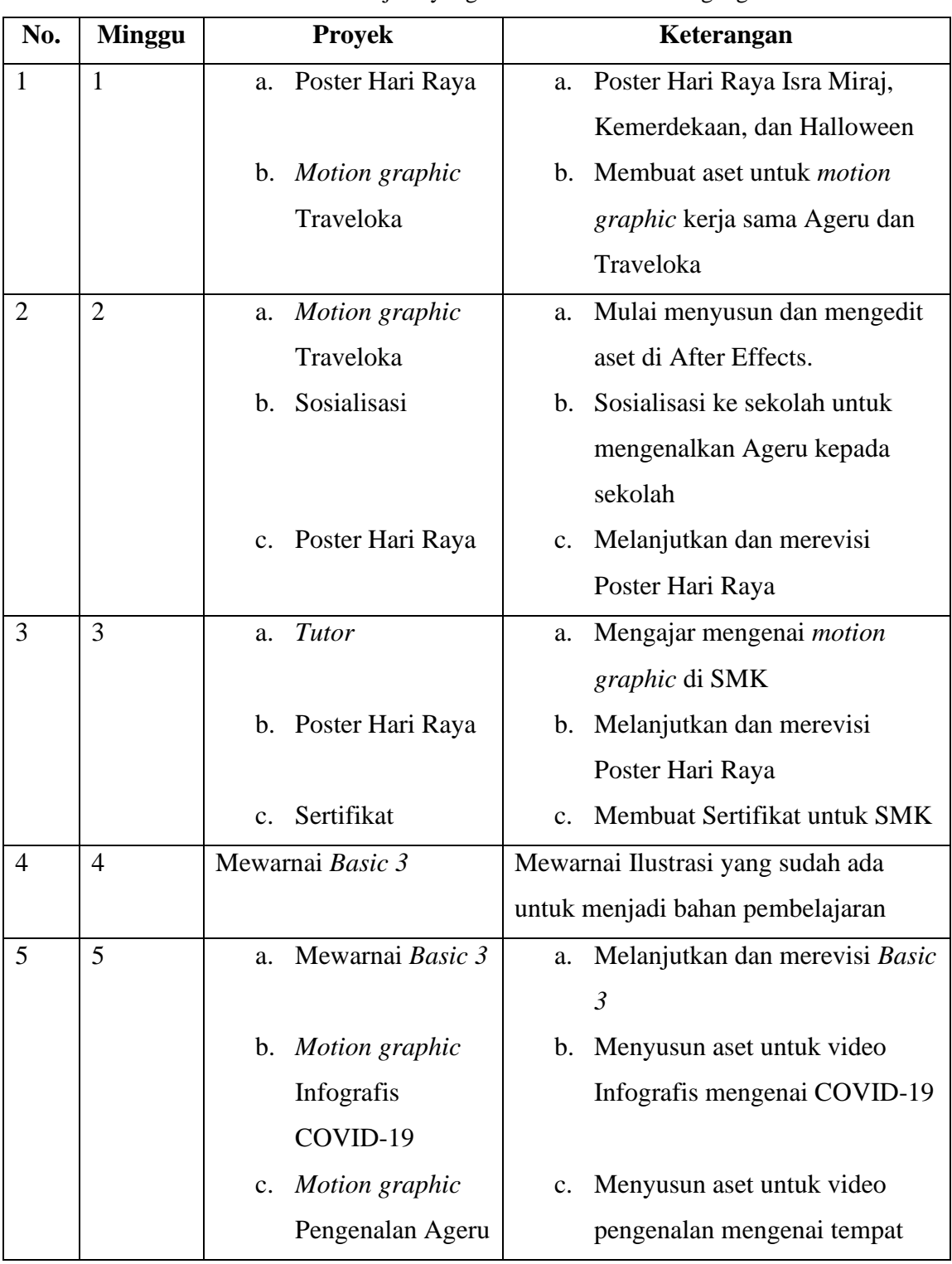

# 3.2. **Tugas yang Dilakukan**

Tabel 3.1. Detail Pekerjaan yang Dilakukan Selama Magang

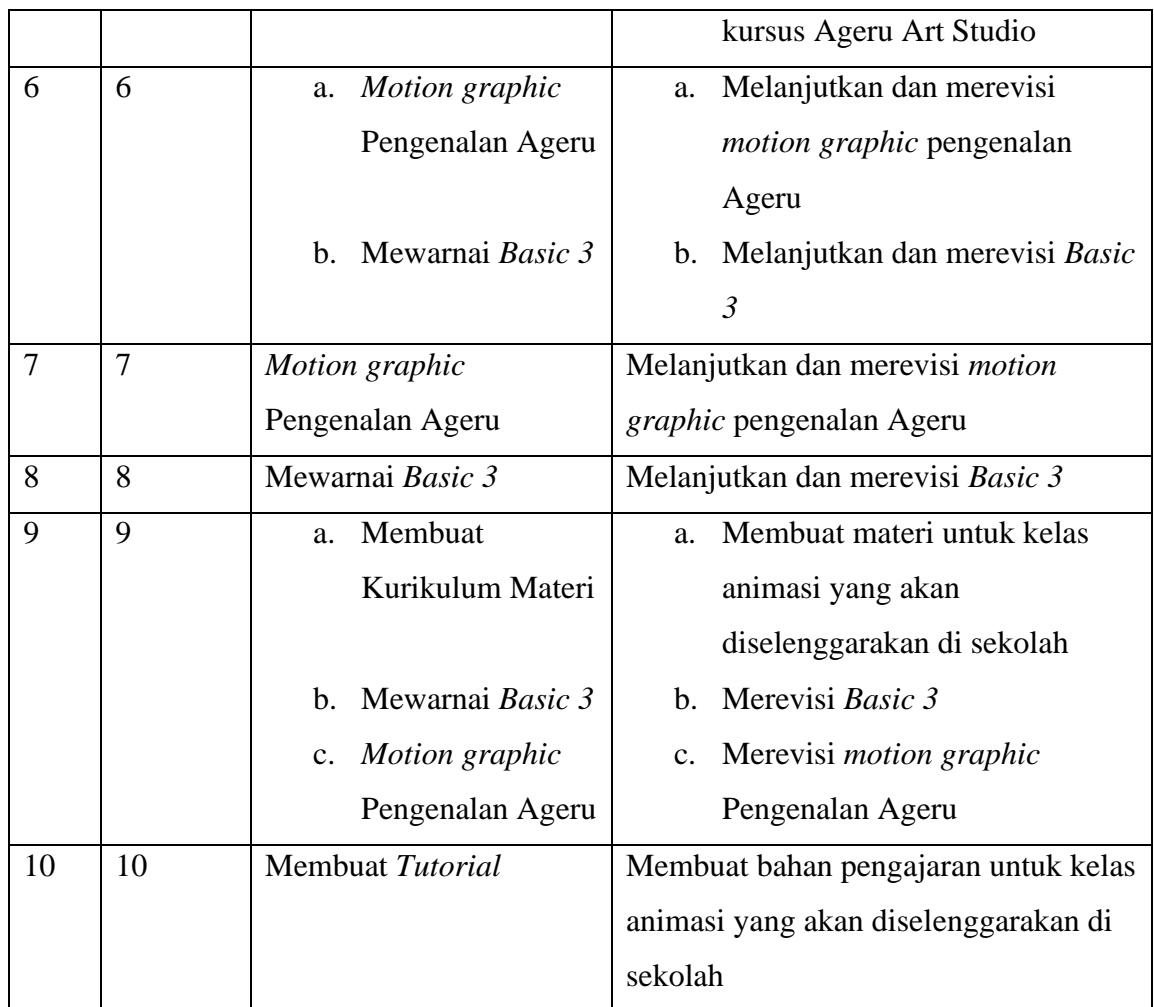

# 3.3. **Uraian Pelaksanaan Kerja Magang**

Selain *project motion graphic*, penulis juga diberikan pekerjaan lain yaitu membuat ilustrasi poster, mengajar di sekolah, dan juga membuat materi pengajaran. Penulis diberi tugas *motion graphic* kerja sama Ageru dengan Traveloka, *motion graphic* Infografis mengenai COVID-19, dan juga *motion graphic* pengenalan Ageru. Dan tugas lain yang diberikan kepada penulis ialah mengerjakan ilustrasi poster hari raya, mewarnai bahan materi *tutor*, menjadi *tutor* di SMK, dan juga membuat materi pengajaran kelas animasi Ageru.

#### **3.3.1. Proses Pelaksanaan**

# **3.3.1.1.** *Motion Graphic*

#### *1. Motion Graphic* Traveloka

Fokus utama pekerjaan penulis di Ageru Art Studio ialah sebagai *motion graphic artist*. Tugas *motion graphic* yang pertama sekali penulis kerjakan ialah *motion graphic* Traveloka. Proyek ini nantinya akan digunakan sebagai video promosi Ageru di dalam aplikasi Traveloka, di mana di dalam aplikasi Traveloka sendiri ada fitur selain membeli tiket pesawat dan memesan kamar hotel, yaitu salah satunya ialah fitur mencari tempat kursus. Direktur Ageru nantinya yang akan memberikan video ini kepada pihak Traveloka untuk dinilai apakah layak dimasukkan menjadi video promosi Ageru di dalam aplikasi Traveloka.

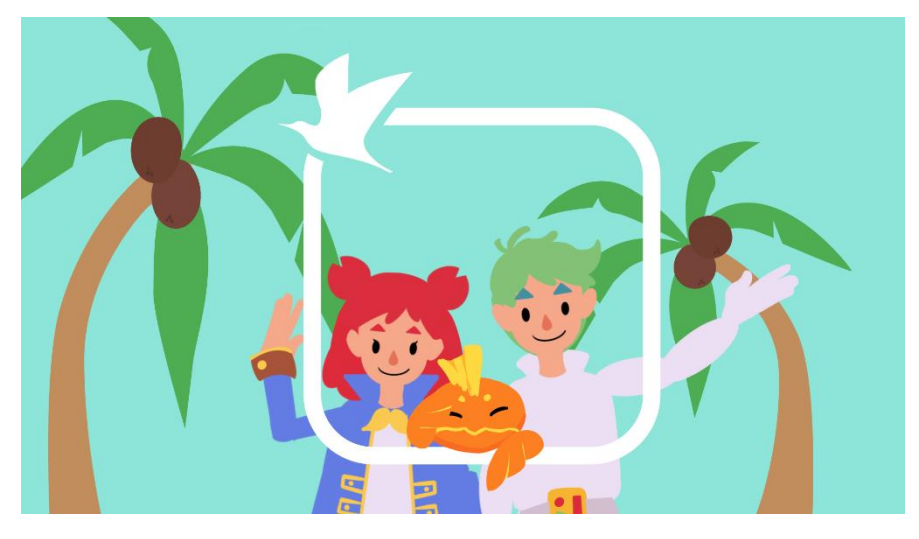

Gambar 3.2. *Motion Graphic* Traveloka (Sumber: Dokumentasi Pribadi)

Saat diberikan tugas membuat *motion graphic* Traveloka ini, penulis merasa terkejut dan sedikit takut mengingat Traveloka merupakan perusahaan besar, dan penulis sudah diberi tanggung jawab yang cukup besar dalam membuat *motion graphic* Traveloka ini. Karena itu, penulis dan tim lainnya berusaha sebaik mungkin agar *motion graphic* Traveloka ini memiliki hasil yang baik dan sesuai dengan keinginan *supervisor*.

Penulis juga membantu membuat sebagian kecil aset *motion graphic* agar memudahkan pekerjaan *illustrator* yang sedang mengerjakan aset lain. Beberapa contoh aset yang penulis buat ialah antara lain aset maskot Ageru yaitu ZenKoi yang merupakan ikan koi berwarna emas, burung camar, gedung Ageru tampak depan, bingkai dan logo Traveloka, *pen tablet*, komputer, serta Wacom.

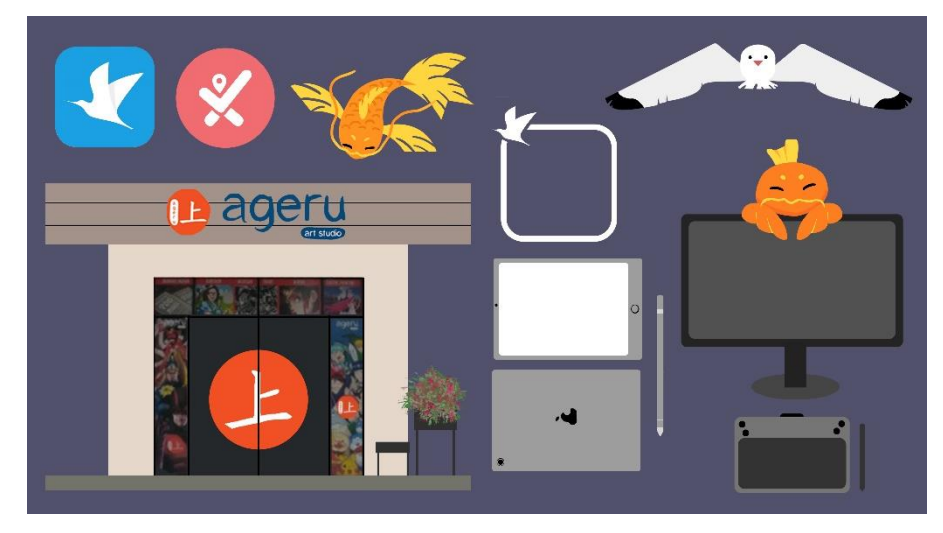

Gambar 3.3. Aset *Motion Graphic* Penulis (Sumber: Dokumentasi Pribadi)

Sebelum mulai mengerjakan *project*, penulis dan tim akan merundingkan dahulu akan seperti apa *looks* yang ingin dicapai. Jadi yang pertama dilakukan ialah mencari referensi beberapa iklan Traveloka yang sudah ada sebelumnya, baik iklan *motion graphic* dan tidak. Setelah itu penulis dan tim akan mengungkapkan ide bersamaan dengan menyusun *storyboard*. Setelah banyak merevisi *storyboard* hingga mencapai konsep yang diinginkan, *supervisor* akhirnya menyetujui konsep. Penulis dan tim pun mulai mengerjakan aset yang dibutuhkan dengan menggunakan berbagai macam *software*. Adobe Illustrator, Adobe Photoshop*,* dan Procreate digunakan dalam membuat aset-aset. Setelah mengumpulkan semua aset, penulis ditugaskan untuk menyusun, meng-*edit* dan menambahkan efek dalam video *motion graphic* Traveloka ini menggunakan *software* Adobe After Effects. Penulis menggunakan *effect* 

dan *tools* yang sudah diajarkan di universitas seperti *duik bassel, puppet tools* dan juga *scale* menggunakan *expressions bounce.*

#### 2. *Motion Graphic* COVID-19

Penulis ditugaskan membuat *motion graphic* mengenai cara mencuci tangan yang baik dan benar agar menjaga kebersihan diri.

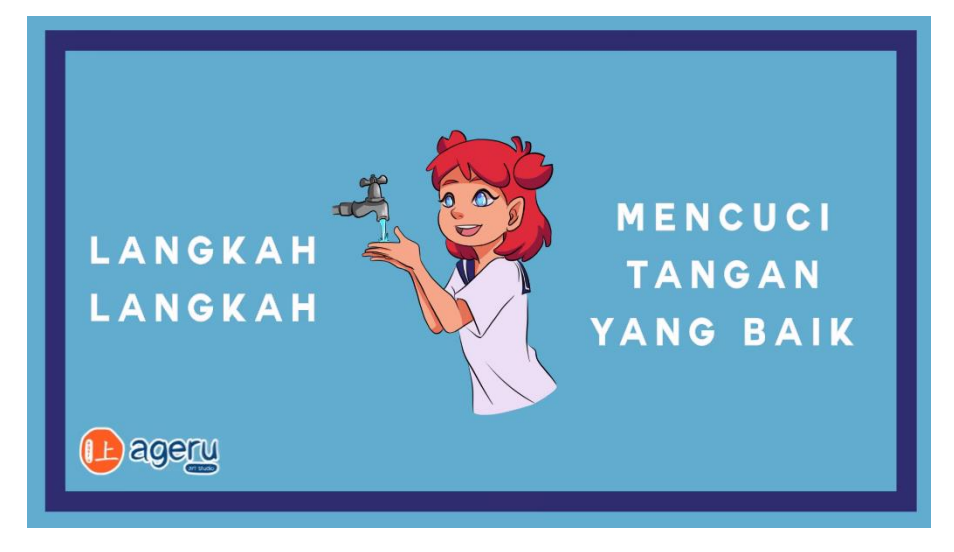

Gambar 3.4. *Motion Graphic* COVID-19 (Sumber: Dokumentasi Pribadi)

Penulis di sini memperbaiki dan menambahkan dari *project motion graphic* yang sudah dikerjakan oleh orang lain sebelumnya. *Supervisor* mempercayakan penulis untuk menambahkan *effects* pada video *motion graphic* ini agar semakin menarik. Penulis banyak menggunakan *expression scale bounce* di After Effects untuk *project* ini agar tidak kaku, mengingat banyaknya anak-anak yang akan melihat video infografis ini. Penulis juga mengganti *font* agar terkesan lebih rapi, bersih dan mudah untuk dibaca. *Effects* juga ditambahkan pada *text* yang akan keluar di dalam video, misalnya seperti menambahkan *effect "Typewriter"* pada satu kalimat.

# 3. *Motion Graphic* Pengenalan Ageru

Penulis dan tim diberi *project* baru yaitu *motion graphic* yang isinya merupakan pengenalan dan promosi mengenai kursus di Ageru Art Studio. Video *motion graphic* tersebut memperkenalkan apa-apa saja yang

dapat dipelajari di Ageru, seperti adanya kelas *digital painting, graphic design, motion graphic, manga kids, manga, cartoon*, dan *colouring kid.*

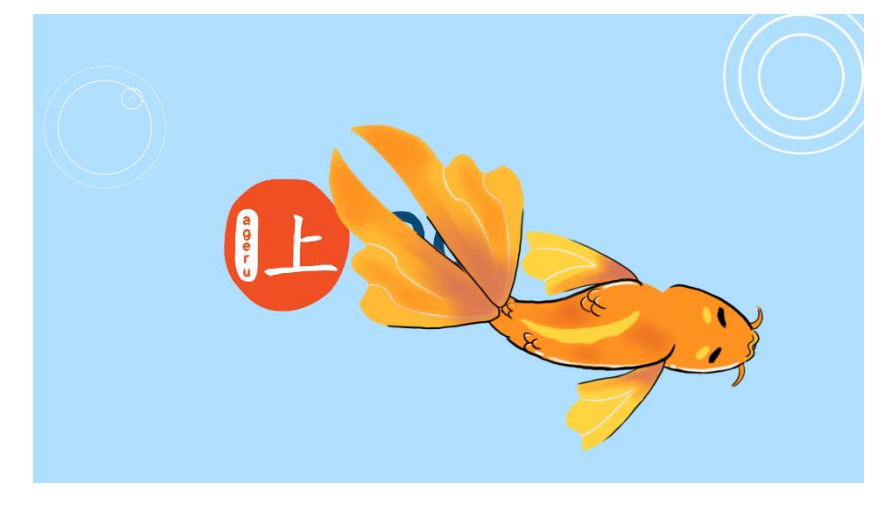

Gambar 3.5*. Opening Bumper* Ageru (Sumber: Dokumentasi Pribadi)

Di awal video *bumper* ini tampak ZenKoi berenang dari arah sebelah kiri ke sisi sebelah kanan. Dan bersamaan dengan ZenKoi berenang ke sisi sebelah kanan, logo Ageru Art Studio muncul setelah ekor ZenKoi lewat. Pada saat proses pembuatan, penulis sangat kesulitan membuat bagaimana caranya agar logo Ageru Art Studio muncul mengikuti bentuk ekor ZenKoi. Penulis mencoba menggunakan *masking tool* pada ZenKoi dan logo Ageru namun gagal. Pada akhirnya penulis menambahkan *layer solid* yang berwarna sama dengan air dan *layer* tersebut diberi *masking* hampir menyerupai bentuk badan ZenKoi. Baru disini juga penulis mengetahui cara membuat *water ripple,* di mana nantinya logo Ageru akan ikut terkena efek dari *water ripple* tersebut. Penulis belajar cara ini dari *tutorial*  YouTube di mana ada *effects and presets* yang penulis tidak pernah pakai dan tahu sebelumnya. Disebutkan bahwa untuk membuat *water ripple* sendiri bisa menggunakan *tools Radio Waves, Turbulent Displace dan Fast Blur.* Lalu *layer water ripple* diletakkan tepat di bawah *layer* logo Ageru Art Studio. Setelah itu di atas *layer* logo Ageru Art Studio ditambahkan *adjustment layer* yang diberi *effects "Caustics".* Pada menu *"Caustics"* di dalamnya terdapat efek *water* dan di sampingnya bisa

dipilih *layer* mana yang mau dijadikan efek air yang mengenai tulisan logo Ageru Art Studio.

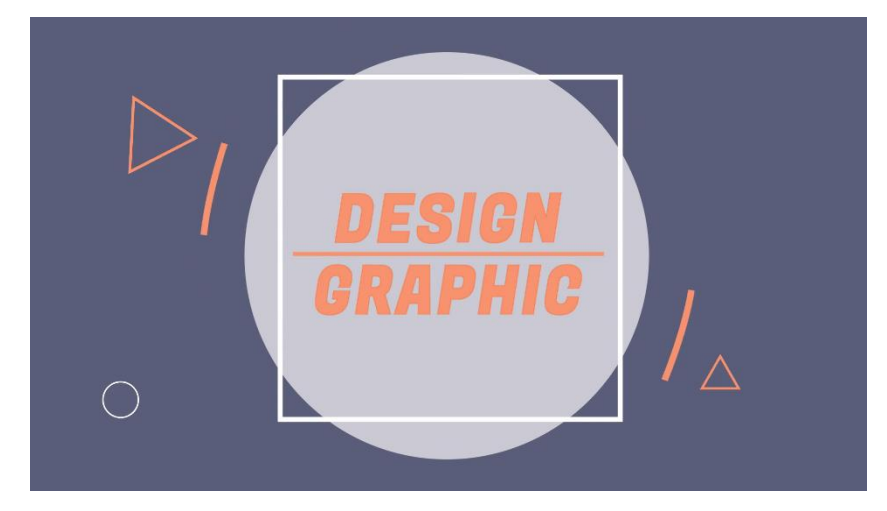

Gambar 3.6. *Motion Graphic* Pengenalan Ageru (Sumber: Dokumentasi Pribadi)

Untuk bagian *motion graphic* Pengenalan Ageru, penulis diberi tugas untuk menyusun aset yang dibuat oleh tim *illustrator*. Penulis menunggu aset yang diberikan dari divisi *illustrator* dan menyusun aset mengikuti konsep dan *storyboard* yang telah disetujui bersama dengan *supervisor.* Di sini penulis juga belajar cara menambah *effect* pada *path shapes* agar membuat suatu *motion graphic bumper* semakin menarik.

# **3.3.1.2.** *Illustration*

# 1. Poster Hari Raya

Penulis dan tim diberi tugas membuat poster hari raya dengan maskot Ageru yaitu Wasabi, Kani, dan Zenkoi untuk bahan *upload* Instagram Ageru. Penulis mendapat bagian membuat poster untuk hari raya Isra Miraj, Halloween, dan Kemerdekaan. Saat membuat poster Isra Miraj, penulis mendapat tugas lain yaitu membuat *motion graphic* Traveloka maka dari itu tim *Illustrator* membantu penulis untuk mewarnai poster Isra Miraj yang sudah diberi *lineart* oleh penulis. Lalu untuk poster Halloween dan Kemerdekaan semuanya dibuat oleh penulis menggunakan *software* yang belum pernah dipakai penulis sebelumnya, yaitu SAI. Setelah mencoba menggunakannya dan mencoba membiasakan diri menggambar

di SAI, dalam *project*-*project* selanjutnya penulis lebih memilih SAI dibandingkan dengan Adobe Photoshop dan Adobe Illustrator.

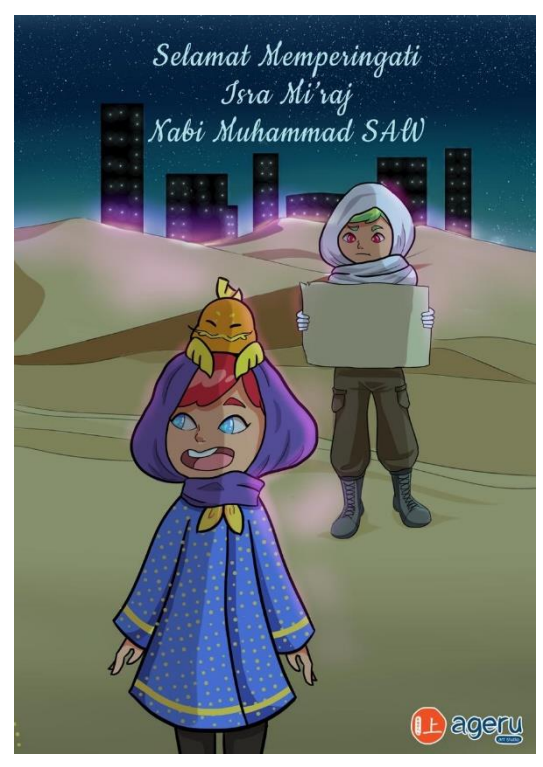

Gambar 3.7. Poster Hari Raya Isra Miraj (Sumber: Dokumentasi Pribadi)

Setelah mencari tahu apa kisah dibalik hari raya Isra Miraj dan juga melihat poster Isra Miraj tahun lalu keluaran Ageru Art Studio, penulis mengetahui bahwa hari raya ini mengisahkan mengenai perjalanan nabi. Maka dari itu penulis membuat maskot Ageru Art Studio yaitu Kani, Wasabi dan ZenKoi sedang melakukan perjalanan di gurun pasir. Pakaian yang tebal serta kerudung yang dipakai Kani dan Wasabi menggambarkan bahwa udara gurun pada malam hari tersebut dingin dan cukup berangin sehingga sebagian kecil pasir yang ada di gurun juga ikut terbawa angin. Wasabi yang memegang peta juga bisa digambarkan bahwa mereka sedang dalam perjalanan mencari sesuatu.

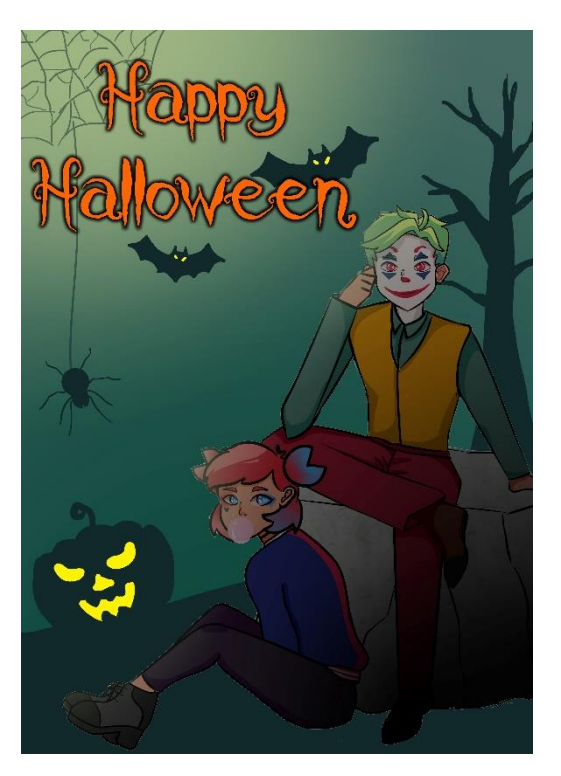

Gambar 3.8. Poster Hari Halloween (Sumber: Dokumentasi Pribadi)

Untuk poster tema Halloween penulis diberi kebebasan untuk memilih akan seperti apa kostum yang dipakai oleh Kani dan Wasabi. Penulis akhirnya memilih kostum tokoh Joker dan Harley Quinn untuk dipakai Kani dan Wasabi. Pemilihan tokoh ini tidak lain adalah karena Joker merupakan tokoh yang *iconic*, dan juga pada saat itu Joker yang diperankan oleh Joaquin Phoenix masih sangat *booming* dan membekas di ingatan masyarakat mengingat film tersebut baru saja dirilis tahun lalu. Dan untuk tokoh Kani sebagai Harley Quinn adalah selain karena tokoh Harley Quinn memang terkenal sebagai tokoh *anti-hero* yang digemari masyarakat, khususnya perempuan, dan film Birds of Prey dengan pemeran utamanya Harley Quinn juga baru saja rilis saat penulis membuat poster ini. Masyarakat juga sangat mengantisipasi film tersebut mengingat memang banyak yang menyukai tokoh tersebut. Setelah selesai menggambar Kani sebagai Harley Quinn dan Wasabi sebagai Joker, penulis mulai membuat *background*. Penulis memilih warna hijau kebiruan sebagai *background* karena penulis terinspirasi dari beberapa

film *horror* dan *thriller* yang cukup banyak menggunakan warna hijau dan biru. Sebut saja misalnya Ghostbuster, Joker, Saw, The Collector, The Ring dan lainnya.

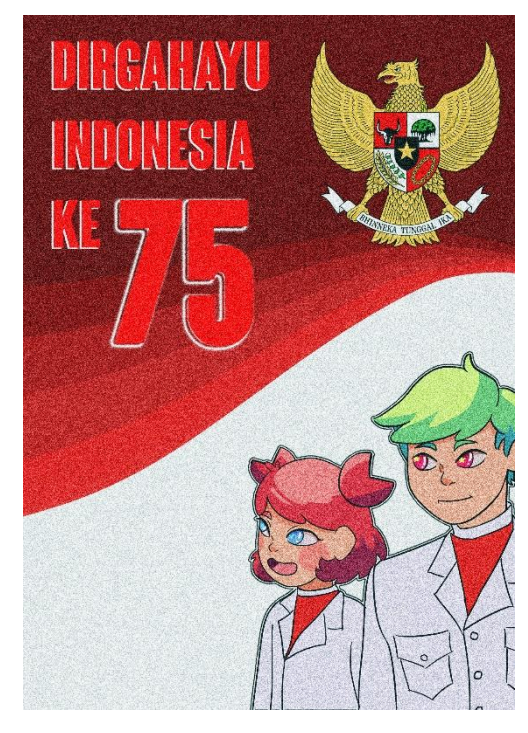

Gambar 3.9. Poster Hari Kemerdekaan Indonesia (Sumber: Dokumentasi Pribadi)

Saat membuat poster ini, penulis memiliki tiga ide untuk penggambaran poster hari Kemerdekaan Indonesia. Ide pertama adalah menggambar suasana lomba kemerdekaan, di mana Kani dan Wasabi sedang mengikuti lomba makan kerupuk. Lalu ide kedua juga masih seputar suasana lomba kemerdekaan, yaitu penulis membuat Kani dan Wasabi sedang mengikuti lomba tarik tambang. Dan ide yang ketiga adalah penggambaran suasana upacara bendera perayaan kemerdekaan Indonesia. Setelah menimbangnimbang ide mana yang lebih baik untuk menggambarkan suasana kemerdekaan, penulis akhirnya memilih ide yang ketiga, yaitu penggambaran suasana upacara bendera untuk merayakan kemerdekaan. Penulis pada awalnya berencana membuat tokoh Kani dan Wasabi menghormat kepada bendera merah putih. Namun agar penggambaran suasana upacaranya tidak monoton, penulis akhirnya mendapat ide agar

membuat bendera merah putih pada *background* poster dan menggambar Kani dan Wasabi mengenakan baju paskibra.

#### 2. Mewarnai *Basic 3*

Penulis diberikan beberapa *template* gambar transportasi dan penulis ditugaskan untuk mewarnai *template* tersebut. *Template* tersebut nantinya akan dijadikan referensi pembelajaran kelas mewarnai di Ageru Art Studio. Penulis cukup mengalami kesulitan saat mengerjakan *Basic 3* ini dikarenakan penulis kurang pandai dalam mewarnai. Maka dari itu proses pengerjaan *Basic 3* ini cukup memakan waktu yang banyak terutama akibat banyaknya revisi karena pemilihan warna yang digunakan penulis kurang tepat.

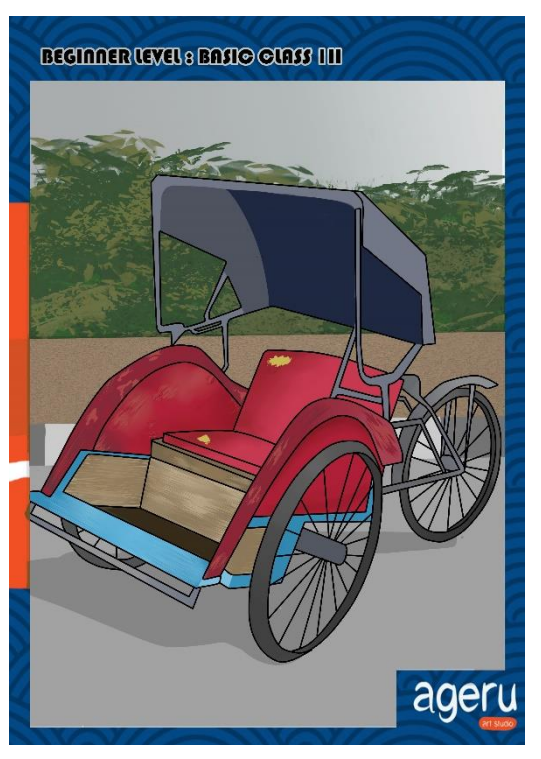

Gambar 3.10. Ilustrasi *Basic* 03 Versi 01 (Sumber: Dokumentasi Pribadi)

Saat mewarnai gambar becak ini, penulis mendapat ide agar membuat becak ini tampak sudah sering dipakai. Maka dari itu kayu badan becak ini sengaja penulis buat tampak tergores dan mulai mengelupas catnya. Pada tempat duduk becak juga tampak seperti sudah robek dan menunjukkan busa kuning bagian dalam dari tempat duduk becak ini. *Template* yang diberikan pada penulis hanya memiliki *lineart* becak, sehingga agar tidak membosankan penulis harus menambahkan dan menggambar bagian *background* sendiri. Berkat bantuan *brush* yang ada di *software* Photoshop, penulis dapat dengan mudah dan efisien membuat dedaunan pada bagian *background* gambar becak ini. Penulis juga sengaja memilih jalan raya sebagai pemilihan *background* agar lebih realistis dan *relatable* dengan masyarakat Indonesia.

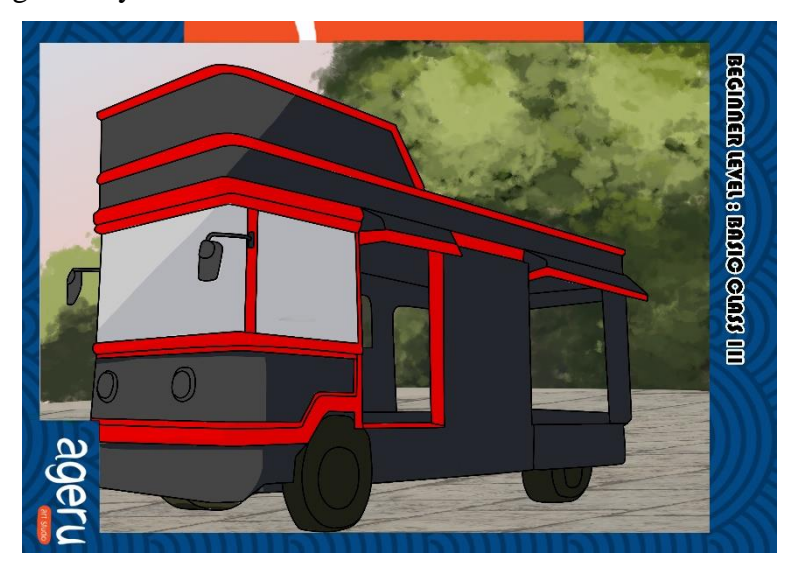

Gambar 3.11. Ilustrasi *Basic* 03 Versi 02 (Sumber: Dokumentasi Pribadi)

Saat melihat *lineart* ini penulis langsung teringat akan kereta *trem* yang ada pada zaman dahulu. Pembuatan lantai yang tampak seperti jalan setapak yang ada di kota tua sengaja penulis pilih agar lebih menambahkan suasana bahwa kereta ini tidak begitu besar dan sering berada pada daerah turis berkumpul.

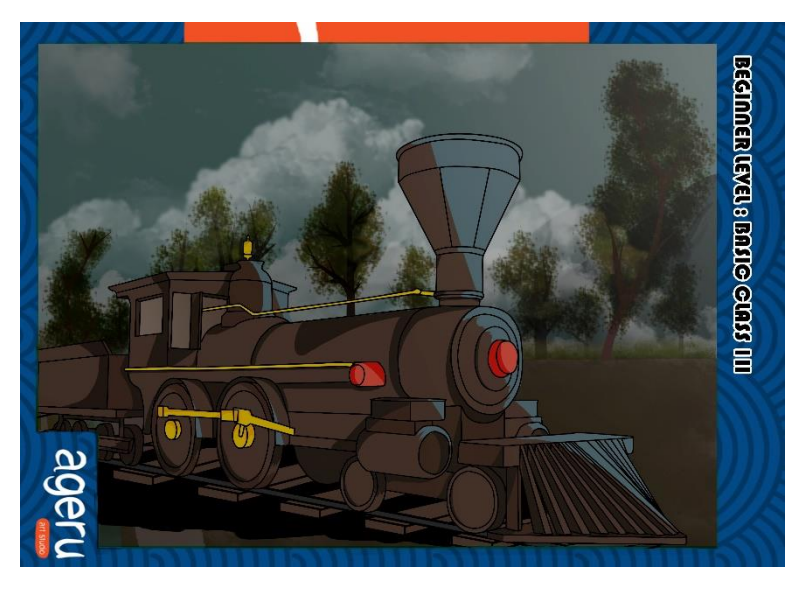

Gambar 3.12. Ilustrasi *Basic* 03 Versi 03 (Sumber: Dokumentasi Pribadi)

Pemilihan warna dan suasana yang gelap dilakukan penulis karena terinspirasi dari film anak-anak yang berjudul The Polar Express. Di dalam film tersebut banyak mengambil suasana malam hari yang gelap dan kereta merupakan hal yang paling diingat dan sangat *iconic* di dalam film The Polar Express tersebut. Penulis juga sangat banyak mengandalkan *brush preset* dalam menggambar *background* ilustrasi ini. *Brush* awan dan juga *brush* daun sangat banyak digunakan oleh penulis dalam penggambaran *background* kereta ini. Mewarnai kereta ini lumayan memakan waktu yang cukup lama, selain karena revisi warna *background*, penulis merasa kesulitan mewarnai detail yang ada di badan kereta ini. Selain penulis tidak tahu apa nama bagian tersebut, penulis juga tidak mengetahui dari material apa bahan tersebut dibuat, sehingga penulis tidak tahu harus memilih warna apa saat mewarnai bagian tersebut.

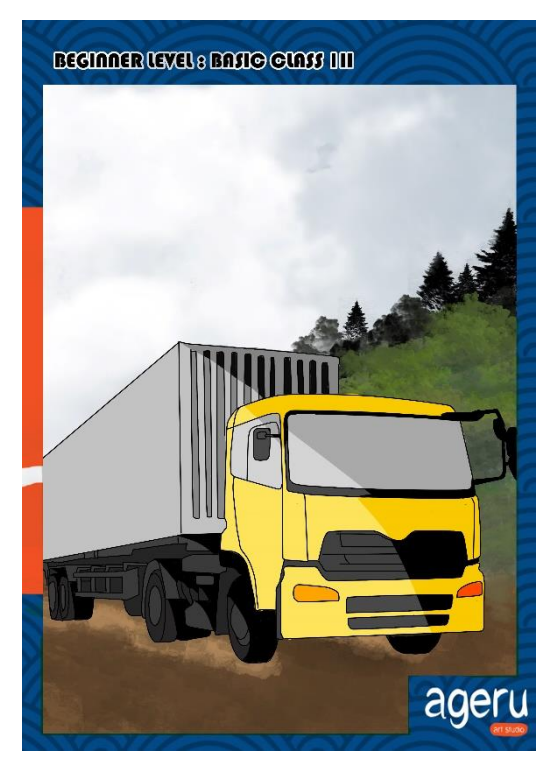

Gambar 3.13. Ilustrasi *Basic* 03 Versi 04 (Sumber: Dokumentasi Pribadi)

Menurut penulis, proses pewarnaan pada gambar truk ini cukup mudah jika dibandingkan dengan gambar yang lain. Penulis menggunakan warna truk *basic,* yaitu bagian depan truk yang berwarna kuning dan bagian *container* yang berwarna abu-abu besi. Penggambaran langit dan pohon juga tidak sulit berkat bantuan dari *preset brush* Photoshop yang penulis miliki, sehingga memudahkan proses mewarnai dan menggambar *background* pada gambar truk ini. Penggambaran tanah juga menggunakan *brush setting* sehingga tanah bisa lebih memiliki tekstur.

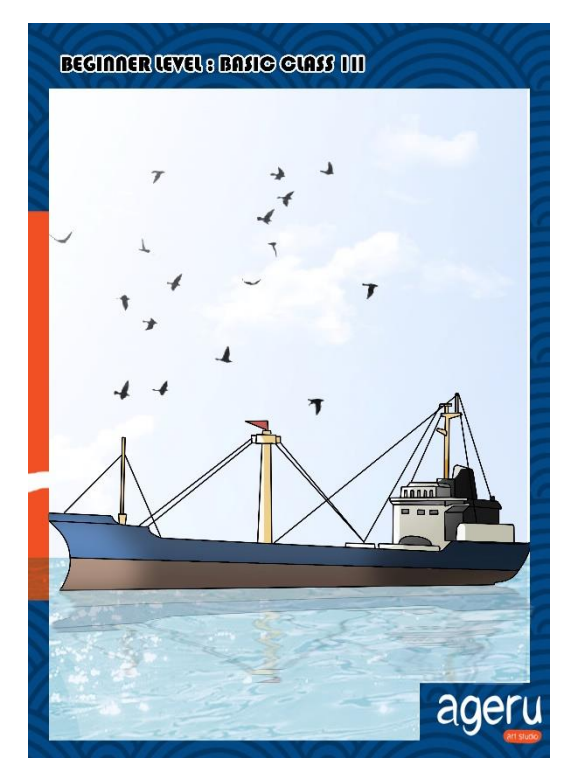

Gambar 3.14. Ilustrasi *Basic* 03 Versi 05 (Sumber: Dokumentasi Pribadi)

Proses pewarnaan pada gambar kapal ini juga tidak terlalu sulit dan tidak memakan waktu yang lama pada saat penulis mengerjakannya. Saat pertama kali mewarnai gambar kapal ini, penulis berencana memilih malam atau sore hari sebagai warna untuk bagian *background.* Pada saat mulai mewarnai, *supervisor* penulis kemudian memberi saran agar gambar kapal ini lebih terlihat bagus dan jelas pada siang hari, maka dari itu penulis mengganti pemilihan waktu dari malam atau sore hari menjadi pagi atau siang hari. Saat membuat bagian air, penulis menyadari bahwa harus ada bayangan kapal pada permukaan air. Penulis kemudian menduplikasi semua *layer,* termasuk *layer lineart* dan *layer color* pada gambar kapal yang sudah penulis buat. Lalu penulis mengubah arah hasil *copy* kapal secara vertikal. Penulis juga menggunakan *tools stretch* agar bayangan kapal pada permukaan air tampak lebih realistis mengikuti arus air tersebut.

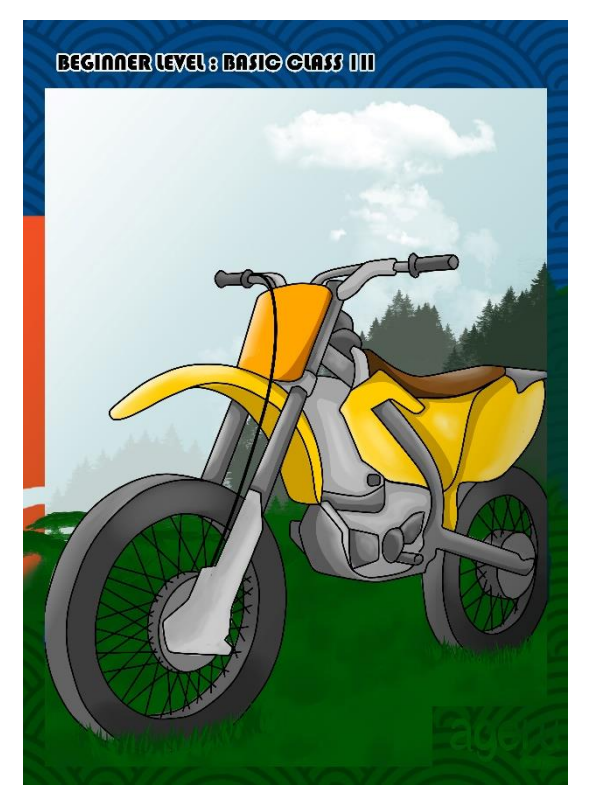

Gambar 3.15. Ilustrasi *Basic* 03 Versi 06 (Sumber: Dokumentasi Pribadi)

Proses pembuatan motor ini sangat memakan waktu yang cukup lama. Pertama kali mewarnai motor ini penulis memilih latar sore hari di mana penulis mewarnai langit menjadi ungu gelap. Penulis ingin membuat suasana yang kurang lebih mirip ketika penulis mewarnai gambar kereta berlatar malam hari. Setelah mengganti beberapa kali warna pada motor dan juga langitnya, penulis juga pada mulanya membuat kereta ini sedang berjalan di tepi jurang. Pada saat mengumpulkannya pada *supervisor,* dia merasa bahwa sebaiknya *background*nya dibuat lebih terang. Setelah menerima saran *supervisor*, penulis sempat *stuck* karena tidak tahu harus memilih warna apa dan latar apa yang harus dibuat agar gambar motor ini terlihat lebih menarik. Setelah mencari referensi beberapa foto motor yang berada di hutan dan gunung akhirnya penulis memilih pagi hari sebagai pemilihan latar *background* pada gambar motor ini. Setelah selesai menggambar, penulis memberikan hasil gambar kepada *supervisor* dan

akhirnya *supervisor* penulis menyetujui hasil gambar motor yang penulis buat ini.

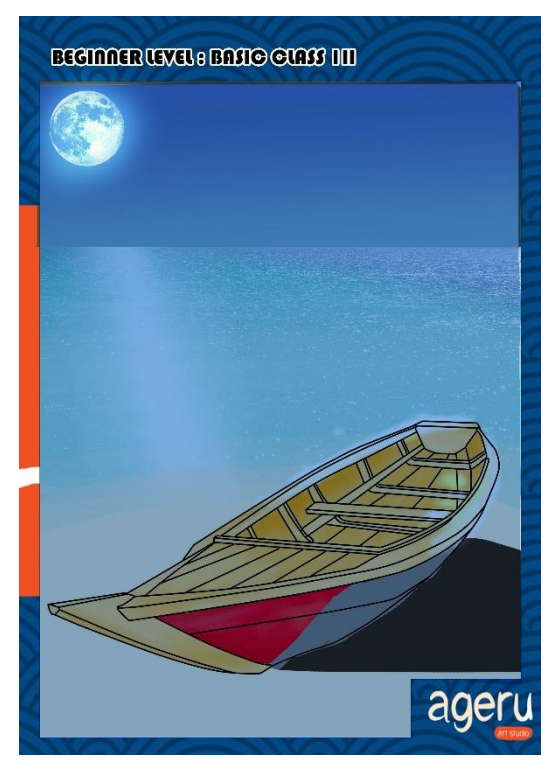

Gambar 3.16. Ilustrasi *Basic* 03 Versi 07 (Sumber: Dokumentasi Pribadi)

Penulis mendapat banyak sekali bantuan saran dari tim *illustrator* saat mewarnai gambar kapal ini, mulai dari kapal yang berada di laut, dan sampailah ide kapal berada di tepi pantai. Penulis juga banyak bertanya bagaimana pewarnaan bayangan dan *lighting* yang benar pada saat malam hari, terutama bagaimana hasil pencahayaan sinar bulan yang tepat ketika diaplikasikan pada kapal dan juga permukaan laut. Penulis juga banyak menggunakan fitur *brush preset* seperti pada gambar bulan yang sebenarnya merupakan hasil *stamp brush* yang penulis *download* untuk menghemat waktu dan membuat gambar menjadi lebih bagus. Dan *supervisor* juga mengijinkan menggunakan *brush preset* pada bagian *background*, selama warna pada objek transportasi diwarnai sendiri oleh penulis.

# **3.3.1.3.** *Tutor*

# 1. *Tutor* di SMK

Pertama kali, penulis diajak *supervisor* mengunjungi sekolah yang akan diajarkan dengan tujuan memberikan proposal dan sosialisasi mengenai Ageru kepada pihak sekolah. Setelah disetujui oleh pihak sekolah, penulis dan tim mulai menyusun materi *motion graphic* yang akan diajarkan di sekolah. Dan pada hari yang ditentukan, penulis dan tim berangkat menuju sekolah untuk mulai persiapan mengajar di sekolah. Saat mengajar, tim dibagi dua karena ada dua kelas yang perlu diajarkan. Penulis mempraktikkan cara membuat *motion graphic bumper* menggunakan After Effects, dan anggota tim lain membantu murid-murid yang butuh penjelasan kembali.

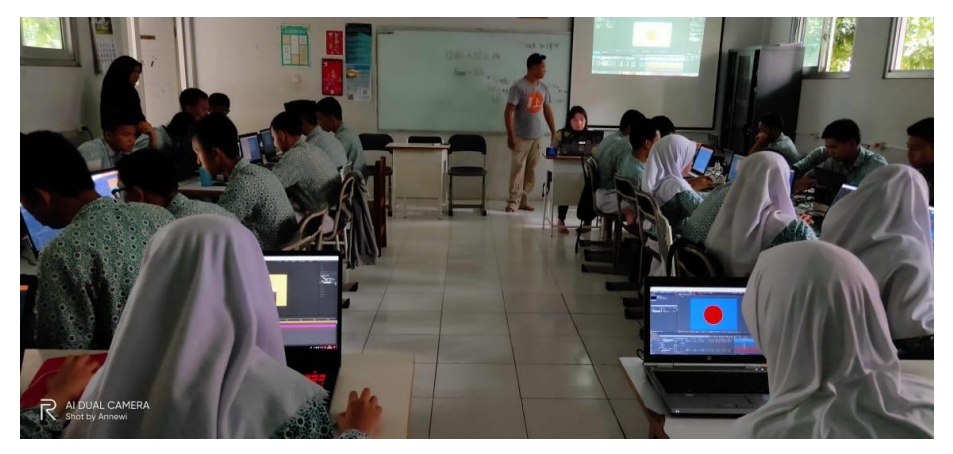

Gambar 3.17. Suasana Saat Mengajar di SMK (Sumber: Dokumentasi Pribadi)

Pada hari Kamis tepatnya pada tanggal 27 Februari 2020, penulis bersama *supervisor* dan anggota tim lainnya berkumpul di gedung Ageru Art Studio pada jam tujuh pagi. Setelah semua anggota tim terkumpul, penulis mulai berangkat menuju tempat pengajaran, yaitu SMK 4 Tangerang Selatan. Sekolah tersebut terletak tidak terlalu jauh dari gedung Ageru Art Studio, di mana jika menggunakan transportasi seperti mobil atau motor hanya memakan waktu 5-10 menit menuju ke sana. Setelah sampai di sekolah, pihak sekolah langsung menunjukkan arah kelas yang hendak diajarkan. Tim terbagi atas dua kelas, yang

pertama adalah kelas animasi, dan yang kedua adalah kelas multimedia. Di saat yang bersamaan kedua kelas ini akan diajarkan bagaimana caranya membuat *motion graphic bumper* yang menarik dengan menggunakan *software* After Effects. Pada saat mengajar, penulis ditugaskan dalam bagian mendemonstrasikan cara membuat *motion graphic bumper* di layar proyektor.

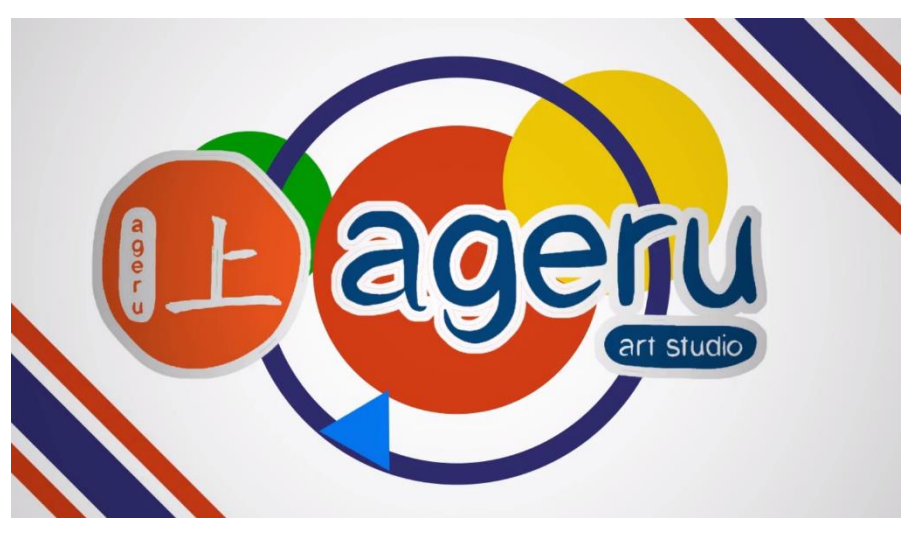

Gambar 3.18. Contoh *Bumper* yang Menjadi Bahan Ajaran (Sumber: Dokumentasi Pribadi)

Pada saat mengajar, penulis merasa para siswa/i sangat antusias terhadap bahan yang kami ajarkan, dan juga mereka tidak malu untuk bertanya. Mereka sangat aktif dan mau untuk belajar hal-hal baru yang belum mereka pelajari sebelumnya. Bahkan ada beberapa siswa/i yang bertanya kepada kami mengenai *tools* lain yang ada di After Effects namun yang belum kami ajarkan sama sekali. Niat mereka untuk belajar sangat kelihatan dan hasil yang mereka buat juga sangat bagus untuk orang yang baru pertama kali belajar mengenai *motion graphic* di After Effects.

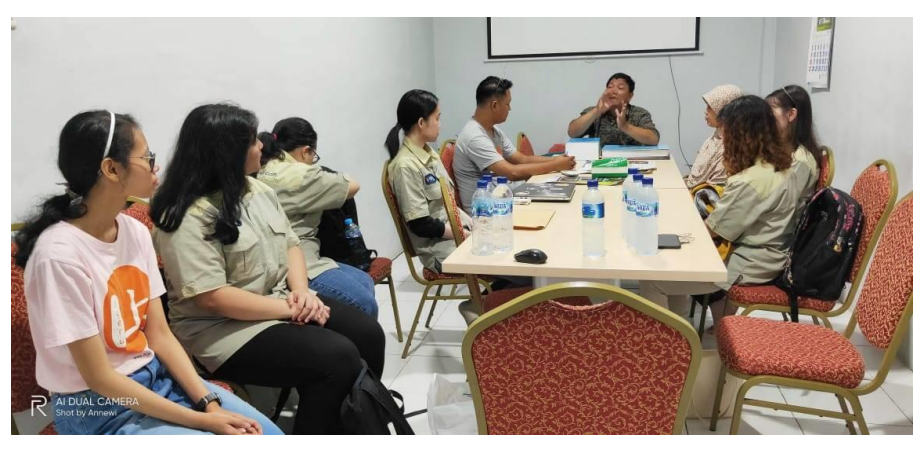

Gambar 3.19. Berbicara dengan Kepala Sekolah SMK 4 Tangerang Selatan (Sumber: Dokumentasi Pribadi)

Setelah selesai mengajar, penulis dan tim mengumpulkan hasil video *bumper* yang sudah dibuat. Penulis dan tim kemudian berpamitan dengan para siswa/i dan menemui kepala sekolah SMK 4 Tangerang Selatan tersebut. *Supervisor* Ageru Art Studio dan kepala sekolah SMK 4 Tangerang Selatan banyak membahas mengenai apakah pihak Ageru Art Studio bisa datang kembali untuk mengajar dan juga membahas mengenai siswa/i dari SMK 4 Tangerang Selatan yang akan magang di Ageru Art Studio.

Penulis mendapat tambahan pengalaman saat mengajar di SMK tersebut, di mana penulis bisa membagi ilmu kepada orang banyak, dan juga bisa belajar bagaimana cara mengajari siswa/i yang memiliki kemampuan belajar yang berbeda-beda.

#### 2. *Tutor Motion Graphic* di Ageru

Setiap hari Sabtu ada satu murid di Ageru yang mengikuti kelas *motion graphic,* dan *supervisor* mempercayakan penulis untuk mengajari murid tersebut. Penulis mengajarkan cara membuat portofolio *showreel motion graphic* menggunakan *software* After Effects. Namun sejak adanya pandemic COVID-19, penulis, peserta magang, beserta murid diwajibkan untuk bekerja dari rumah sehingga penulis mulai berhenti mengajar di hari Sabtu sejak saat itu.

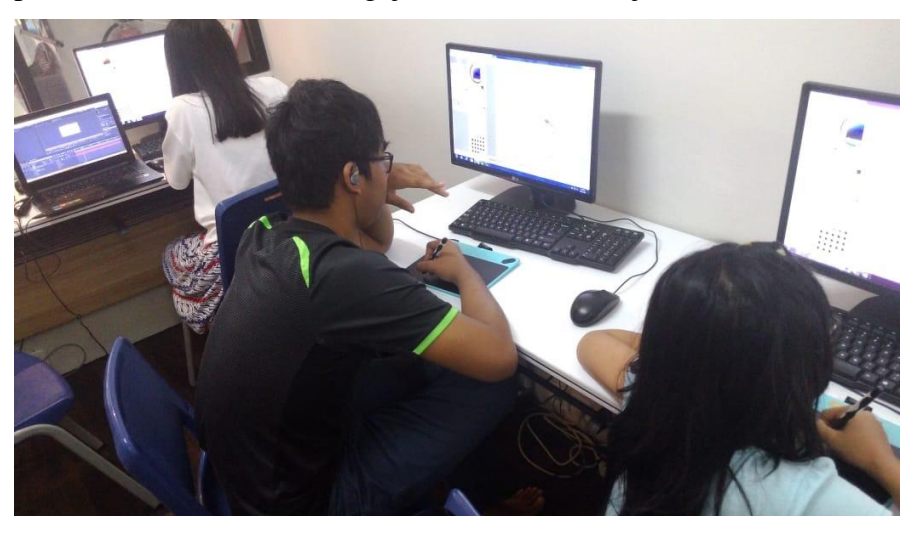

Gambar 3.20. Kelas *Art* di Ageru Art Studio (Sumber: Dokumentasi Pribadi)

Di ruangan kelas terdapat empat komputer dan empat *pen tablet*, dan masing-masing murid biasanya sudah punya tempat duduk tetap dimana data pekerjaan mereka sudah disimpan di komputer tersebut. Murid yang penulis ajarkan merupakan satu-satunya murid yang belajar mengenai *editing* video di Premiere dan After Effects. Saat pertama kali bertemu dengan murid ini, ia sedang diajari cara meng*edit* video dengan menggunakan *software* Adobe Premiere. Penulis tidak pernah memakai Adobe Premiere sebelumnya, atau mungkin pernah diajarkan di kampus namun hanya sekali saja sehingga penulis benar-benar tidak tahu mengenai *software* tersebut. *Supervisor* penulis kemudian menugaskan penulis untuk mengajarkan murid tersebut menggunakan After Effects untuk membuat video CV *motion graphic* perkenalan dirinya. Setiap hari Sabtu penulis mengajarkan dan belajar cara-cara baru menggunakan *tools* di After Effects, seperti bagaimana menggunakan *path mask* menggunakan *shapes*, menggunakan *expression* pada *position time stamp,* membuat *text animation* menggunakan *effects & presets*, dan juga bagaimana cara membuat transisi yang menarik untuk video *motion graphic.*

#### **3.3.2. Analisis** *Project*

Dari seluruh *project* yang penulis kerjakan, masing-masing memiliki tingkat kesulitan dan waktu pengerjaannya sendiri. Dan dari semua itu menurut penulis tugas yang paling sulit dan lama untuk dikerjakan adalah tugas mewarnai *Basic 3*  di mana penulis membutuhkan waktu satu bulan lebih dalam mengerjakan *project* tersebut. Alasan penulis menghabiskan waktu yang lama dalam mengerjakan *project* tersebut adalah salah satunya karena penulis sangat lemah pada bagian ilustrasi, terutama saat mewarnai. Penulis kurang mengerti bagaimana pantulan cahaya harus dibuat di dalam suatu objek, dan juga warna apa yang harus digunakan saat membuat latar waktu tertentu. Maka dari itu, saat mewarnai dan membuat *project* tersebut saja sudah memakan waktu yang sangat lama karena penulis banyak mengganti-ganti warna, lalu penulis harus menunjukkan hasilnya kepada *supervisor* dan dia menyarankan agar mengganti warna, dan penulis kembali merevisi tugas tersebut sampai diterima oleh *supervisor* penulis. Penulis sangat terbantu oleh saran yang diberikan oleh tim *illustrator* dan *supervisor* dalam proses pewarnaan tugas ini.

Lalu tugas tersulit kedua setelah *Basic 3* ialah saat penulis mengajar di SMK 4 dan mengajar sebagai *tutor*. Penulis kurang pandai dalam berbicara di hadapan orang lain yang penulis tidak kenal dekat, sedangkan dalam proses pengajaran hal yang paling dibutuhkan adalah kemampuan berbicara dan menyampaikan ilmu dengan baik dan benar. Maka dari itu penulis menganggap mengajar merupakan suatu tantangan yang mau tidak mau harus penulis hadapi, karena melihat di industri pekerjaan ini kemampuan bersosialisasi dengan orang asing khususnya klien sangat dibutuhkan. Meskipun awalnya sulit, namun perlahan penulis bisa terbiasa, dan penulis sangat bersyukur bisa mendapatkan pengalaman seperti ini.

*Project* ilustrasi poster Ageru Art Studio termasuk dalam kategori yang lumayan mudah meskipun penulis memang lemah di dalam pewarnaan dan membuat *background.* Setidaknya penulis bisa melakukan ketika diberi tugas menggambar ulang maskot Ageru Art Studio yang sudah ada namun dengan kostum dan pose yang berbeda. Penulis juga bisa lebih mudah mengerjakan tugas ini karena penulis diberi kebebasan dalam menyusun dan membuat seperti apa nantinya pose tokohnya, kostum apa yang akan dipakai, dan juga *background-*nya apa, sehingga penulis dapat membuat gambar yang sesuai dengan kemampuan penulis.

Dan tugas yang menurut penulis memiliki tingkat kesulitan sedikit adalah ketika diberi *motion graphic project,* alasannya adalah karena penulis menyukai dan sudah menekuni bidang ini. Meskipun ketika mengerjakan beberapa *project* penulis menemukan masalah dan kendala, penulis tidak menganggap hal tersebut menjadi halangan. Malah penulis mengambil kesempatan ini agar bisa belajar lebih banyak lagi mengenai *motion graphic* di After Effects. Seberapa sulit dan seberapa lama pun suatu *motion graphic project* ini penulis kerjakan, penulis sangat menghargai setiap usaha dan pelajaran baru yang dapat penulis temui ketika mengerjakannya.

#### **3.3.3. Kendala yang Ditemukan**

Penulis sangat mengalami kendala saat mengajari orang lain, penulis sangat kurang berpengalaman di bidang komunikasi dengan orang lain terutama orang yang umurnya lebih muda dari penulis. Penulis juga merasa bahwa kurangnya pengetahuan mengenai beberapa *software* lain membuat penulis ketinggalan dan harus menyesuaikan diri menggunakan *software* tersebut. Dan juga dikarenakan adanya COVID-19 ini semua pekerjaan agak sedikit terhalangi, di mana semua diwajibkan *Work From Home*. Pengumpulan *project* menjadi sedikit sulit mengingat ada beberapa *project* yang memiliki ukuran *file* yang cukup besar sehingga tidak mudah untuk memberikan hasil tugas tersebut kepada *supervisor.*

# **3.3.4. Solusi Atas Kendala yang Ditemukan**

Penulis mencoba berkomunikasi dengan para murid meskipun tidak mudah, dan akhirnya murid dan penulis dapat berkomunikasi dengan baik. Lalu untuk kendala *software* baru, penulis mencoba mempelajari *software* baru dengan dibimbing oleh pembimbing lapangan dan dibantu juga oleh salah satu peserta magang yang sudah mengenali *software* tersebut sebelumnya. Dan masalah pengumpulan *file* pada saat penulis *Work From Home,* penulis mengumpulkan semua tugas melalui WhatsApp, Gmail dan Google Drive kepada *supervisor*.